# "/" Commands in Teams

/activity View someone's activity

/available Change you Teams status to "Available"

/away Change your Teams status to "Away"

- /busy Change your Teams status to "Busy"
- /dnd Change your Teams status to "Do Not Disturb"
- /files See your recent files
- **/goto** Goto a certain team or channel
- /help Get help in Teams
- $\gamma$ join Join a team
- **/keys** View keyboard shortcuts
- /mentions See all of your mentions (handy if your Teams channels are really busy!)

/org - View an org chart /saved - View your saved list /unread - See all of your unread activity /whatsnew - Check what's new in Teams /who - Ask Who a question

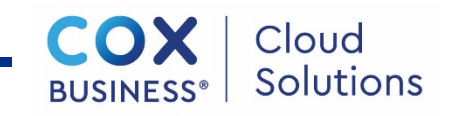

## Shortcut Keys

/keys or Ctrl + . View keyboard shortcuts Shortcut keys will make you a faster more productive user of Teams

### General

 $Z$ oom  $\ln -$  Ctrl + =

 $Z$ oom Out – Ctrl + -

 $7$ oom Reset – Ctrl + 0

 $Goto - Ctrl + G$  (Channel / Team)

Start New Chat– Ctrl + N

Close– Escape

#### **Navigation**

```
Open Teams Panes – Ctrl + 1 - 7(Activity, Chat, Teams, Calendar, Calls, Files, Nitro)
Go to Previous – Alt + \uparrowGo to Next – Alt + \perp
```
### Meetings, Calls and Calendar View Day – Ctrl + Alt + 1 View Work Week – Ctrl + Alt + 2 View Week – Ctrl +  $Alt + 3$ Toggle / Blur Background – Ctrl + Shift + P Start New Chat– Ctrl + N Accept People from Lobby– Crtl + Shift + Y

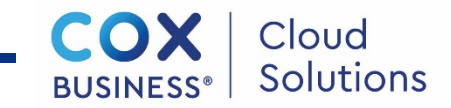